# **Aula 06 Auditoria e procedimentos finais da preparação das urnas**

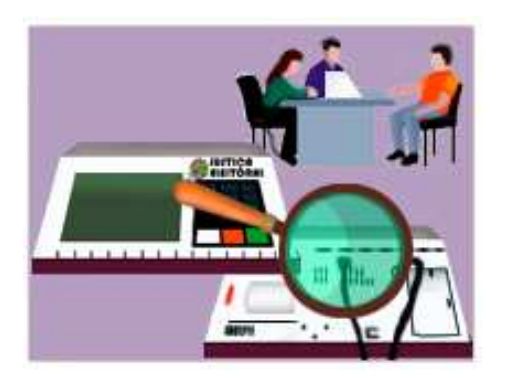

Como vimos na primeira aula, a Justiça Eleitoral utiliza ferramentas modernas para fiscalização dos programas eleitorais em todas as etapas do processo, desde o desenvolvimento dos sistemas até a obtenção dos resultados.

Na aula 1, falamos sobre a fiscalização e auditoria durante o desenvolvimento dos sistemas eleitorais.

Nesta aula, trataremos do último momento da cerimônia de carga – a auditoria das urnas eletrônicas que abrange os procedimentos de: demonstração da votação (funcionamento das urnas eletrônicas), verificação da integridade (impressão dos hashes) e verificação da autenticidade (conferência das assinaturas digitais). Além disso, mostraremos uma nova opção para conferência dos dados constantes da urna, bem como, os procedimentos finais da preparação das urnas.

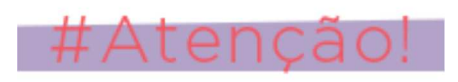

Para auditoria é obrigatória a convocação das entidades fiscalizadoras.

Durante esta auditoria, será garantida às entidades fiscalizadoras a conferência dos dados constantes das urnas (candidatos, eleitores e demonstração da votação), assim como a verificação da integridade e autenticidade dos sistemas eleitorais instalados em até 3% das urnas das urnas preparadas para cada zona eleitoral, observado o mínimo de 1 (uma) urna por município, escolhidas pelos representantes das entidades, aleatoriamente entre as urnas de votação e as de contingência.

Os procedimentos serão realizados com a utilização dos seguintes programas:

#### **I - Verificador Pré/Pós-Eleição (VPP), desenvolvido pelo TSE;**

**II - Verificador de autenticidade dos programas da urna (AVPART), desenvolvido pelo TSE;**

**III – Verificador próprio das entidades fiscalizadoras, desde que devidamente homologado e lacrado pelo TSE e em mídia compatível com a urna eletrônica.**

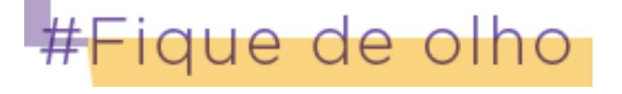

**Os conceitos dos programas AVPART e VPP estão definidos na aula1- "Fiscalização e Auditoria dos Sistemas Eleitorais".**

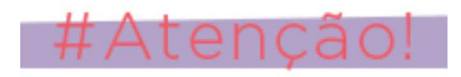

Mesmo não havendo solicitação de nenhuma entidade fiscalizadora, a conferência dos dados das urnas através da demonstração da votação e a impressão do resumo digital (hashes) devem ser realizadas, obrigatoriamente, em pelo menos 1 (uma) urna por município da Zona Eleitoral.

**1) Demonstração da votação (funcionamento das urnas eletrônicas)**

# #Novidade

**A opção "iniciar modo de demonstração de votação" substituiu a opção "forçar o início da votação" do aplicativo VPP. A nova funcionalidade permitirá ao operador acionar o modo de demonstração da votação diversas vezes sem alterar ou gravar dados oficiais. Como nada será gravado na urna, não será necessária nova carga. E, após as auditorias na urna, o cartório eleitoral deverá apenas lacrá-la novamente, que estará pronta para Eleição.**

A demonstração da votação é realizada com inserção da mídia múltiplos aplicativos e acionamento do VPP na urna da seção escolhida. Veja no quadro abaixo, como ativar a demonstração da votação:

# Menu principal

#### [1] - Hashes

#### [2] - Visualizar candidatos

[3] - Visualizar consultas populares (Como não há consultas populares nas

Eleições 2020, a opção será exibida, porém inabilitada)

#### [4] - Iniciar modo de demonstração de votação

#### $[5] - Log$

[6] - Resultados (esta opção será exibida, porém inabilitada na verificação

pré-eleição)

[7] - Dados de eleitores e candidatos

 $[9]$  - Sair

## **Procedimentos**

Após selecionar a opção [4] do menu principal, a demonstração da votação será ativada e simulará uma votação com eleitores e candidatos reais da seção escolhida.

O operador deverá imprimir a zerésima e habilitar os títulos de eleitores do caderno de votação da seção. Após votação da quantidade de eleitores desejada (por amostragem), digitar o código de encerramento.

Após impressão de todos boletins e preparação dos dados para encerramento, a urna exibirá a mensagem para voltar com MR de votação ou manter a MR de múltipla aplicativos. Atenção! O operador deverá teclar CONFIRMA para prosseguir sem retirar MR múltipla para continuar a auditoria com a impressão dos hashes.

## **2) Verificação da integridade (impressão dos hashes)**

É obrigatória a impressão de uma via do hash de arquivos estáticos (programas e dados fixos) de todas as urnas submetidas à demonstração, que deverá ser anexada à ata da cerimônia de carga.

Caso estejam presentes as entidades fiscalizadoras, será facultado o fornecimento de vias para conferência dos programas instalados na urna (para comparação dos arquivos encontrados na urna com arquivos estáticos publicados no site do TSE).

A verificação da integridade também pode ser realizada com inserção da mídia múltiplos aplicativos, acionando o VPP na urna da seção escolhida. Veja no quadro abaixo, como imprimir os hashes:

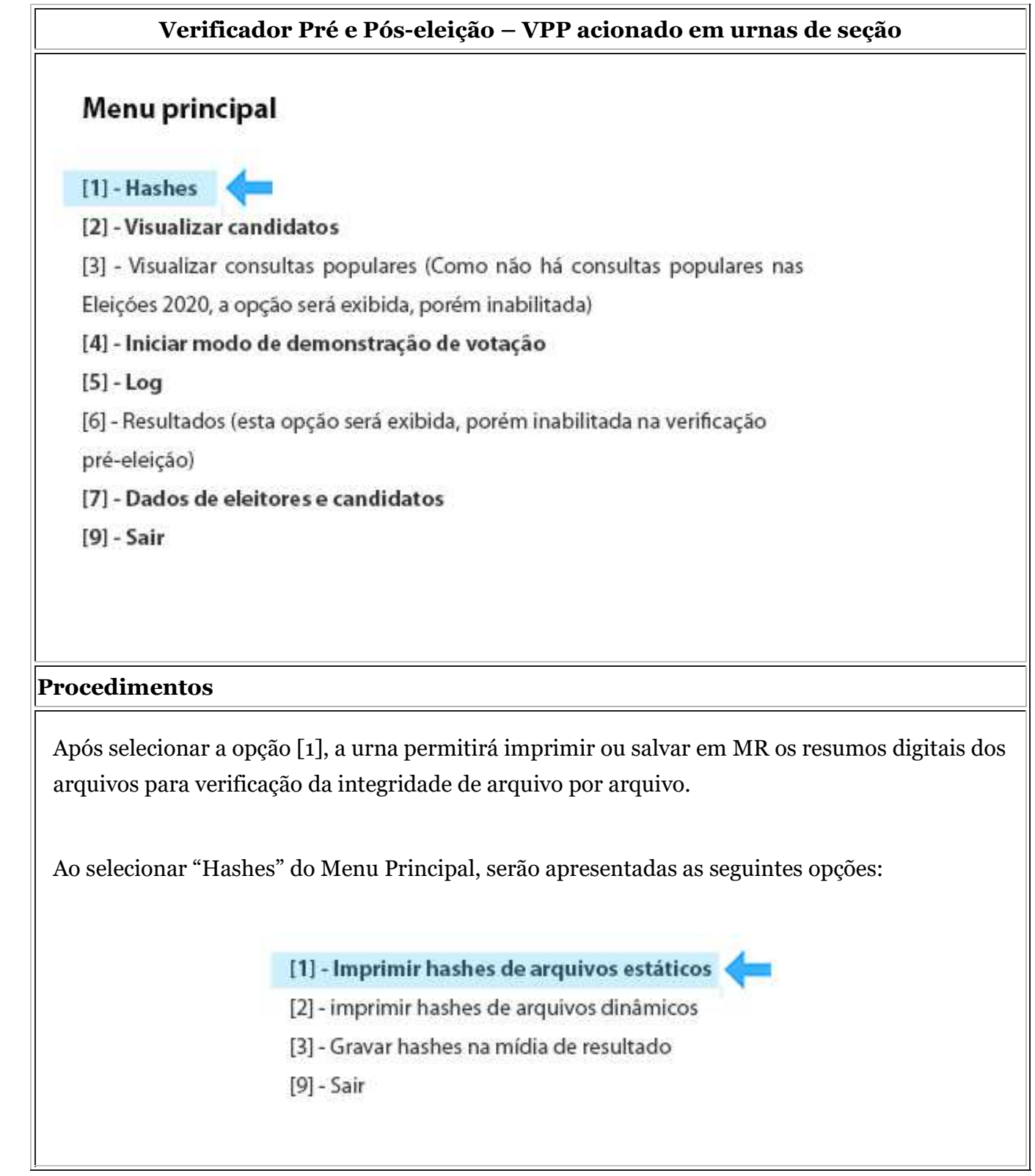

#### **OUTRAS VERIFICAÇÕES QUE PODEM SER SOLICITADAS PELAS ENTIDADES PRESENTES**

#### **1. Visualização de candidatos**

A visualização de candidatos também pode ser realizada com uso do VPP na urna da seção escolhida. Veja no quadro abaixo, como visualizar os candidatos e partidos:

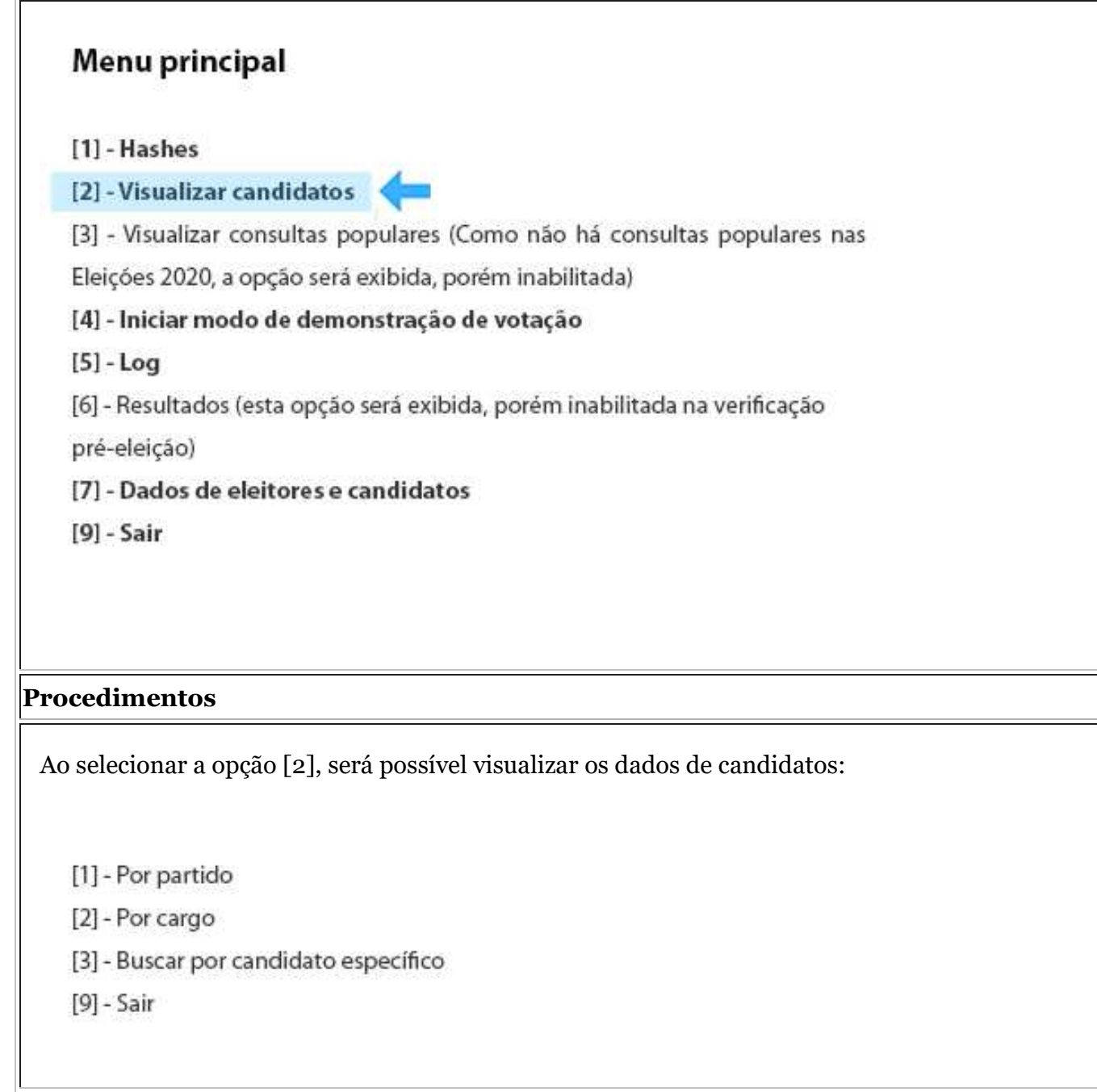

#### **2. Verificação do log de eventos da urna**

Esta opção permite visualizar o arquivo de log da urna, isto é, o registro de todos os eventos que ocorreram na urna, como carga, autoteste e etc.

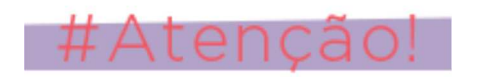

A verificação do log da urna somente será utilizada quando houver determinação do Juiz Eleitoral ou solicitação formal de alguma entidade (partidos políticos, MP e OAB).

A visualização do log é realizada com inserção da mídia múltiplos aplicativos, acionando o VPP na urna da seção escolhida. Veja no quadro abaixo, como verificar o log:

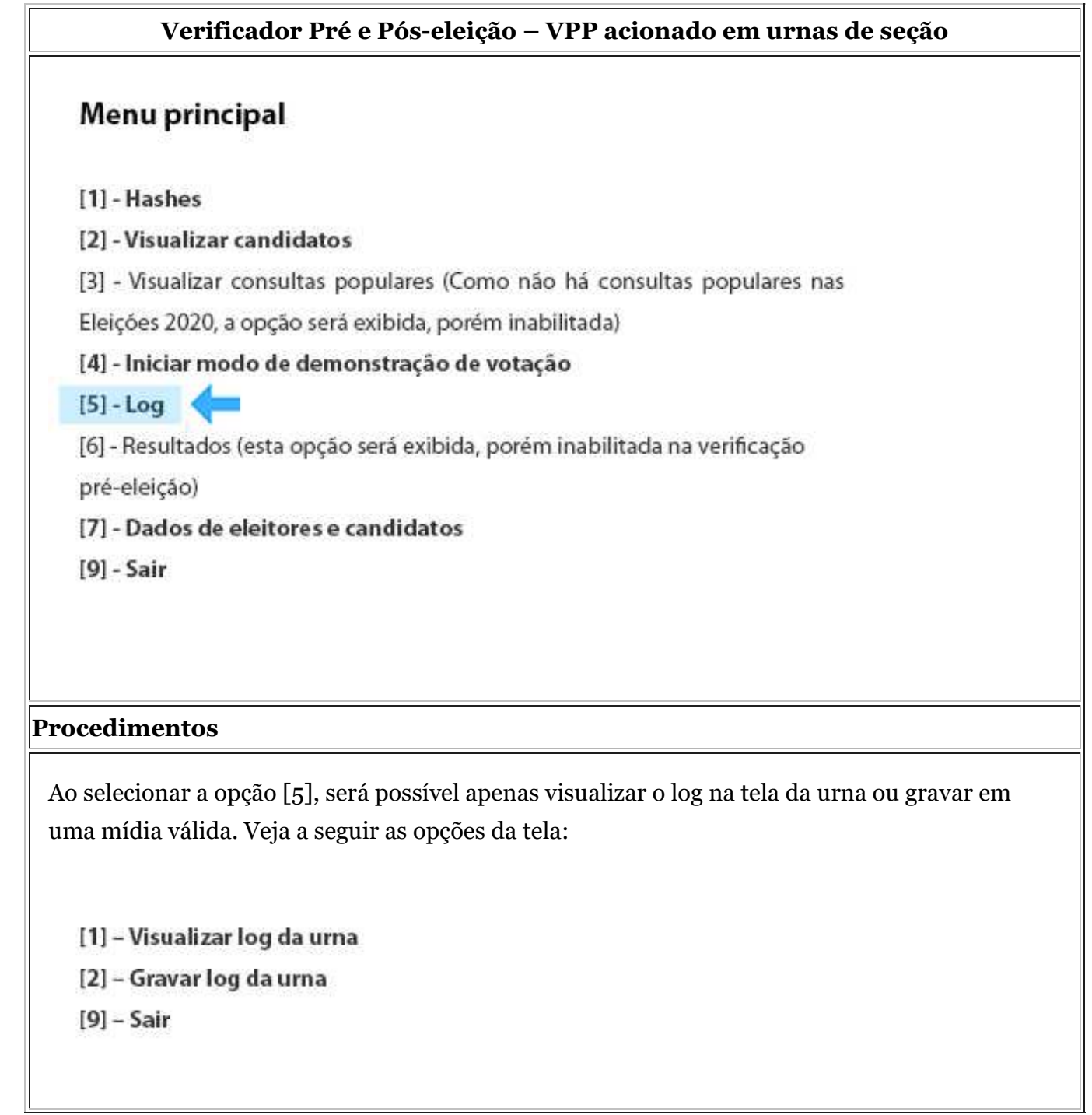

#### **3. Dados de eleitores e candidatos**

Esta opção exibe na tela da urna dados de eleitores e candidatos.

A opção é realizada com inserção da mídia múltiplos aplicativos, acionando o VPP na urna da seção escolhida. Veja no quadro abaixo, como verificar se há dados de eleitores e candidatos:

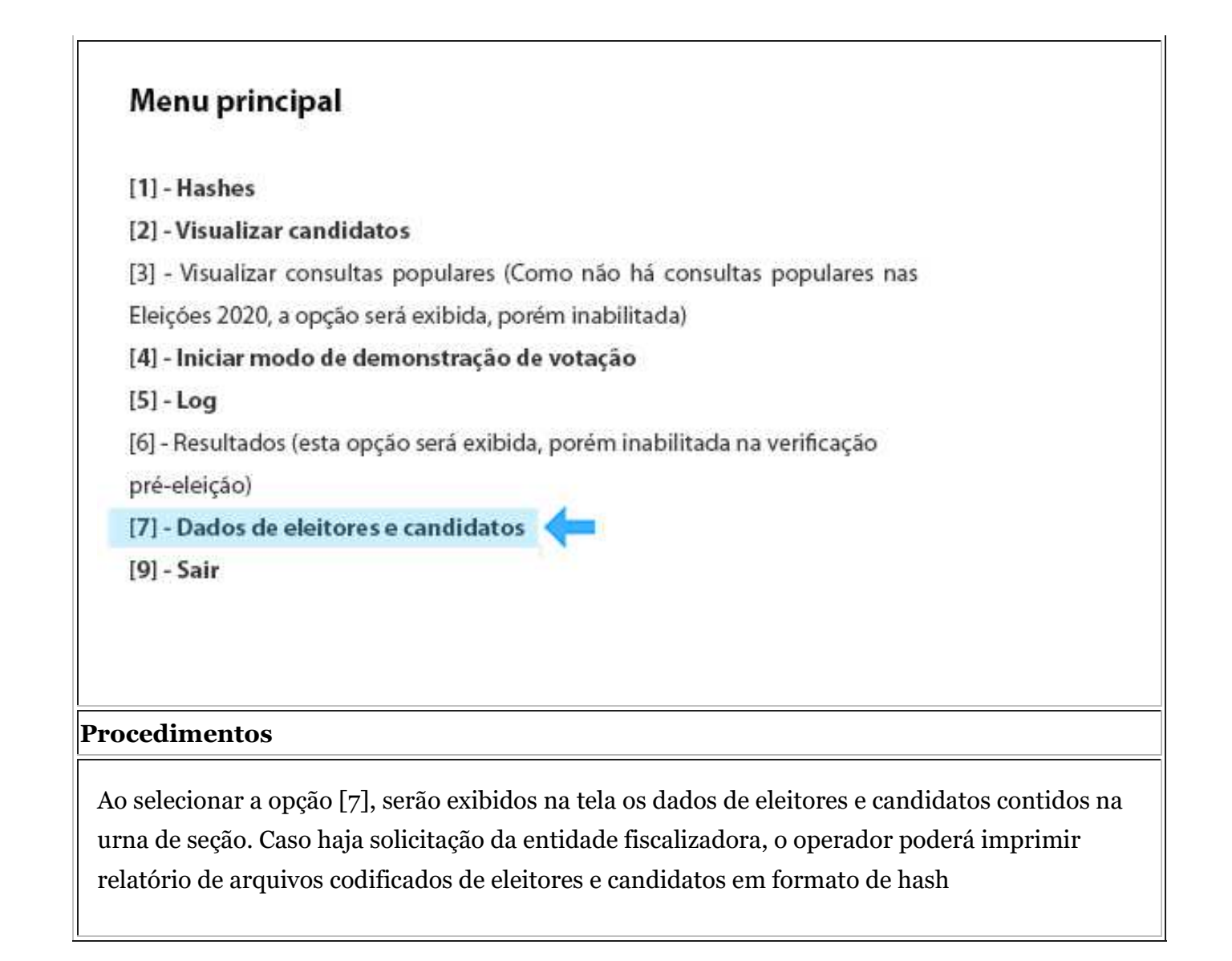

## **4. Verificação nas urnas de contingência**

Caso os representantes das entidades fiscalizadoras escolham alguma urna de contingência para conferência, apenas as opções impressão dos hashes, log e verificação de dados de eleitores e candidatos estarão habilitadas, acionando o VPP nestas urnas.

A verificação da integridade, log e dados é realizada com inserção da mídia múltiplos aplicativos, acionando o VPP na urna de contingência escolhida. Veja no quadro abaixo:

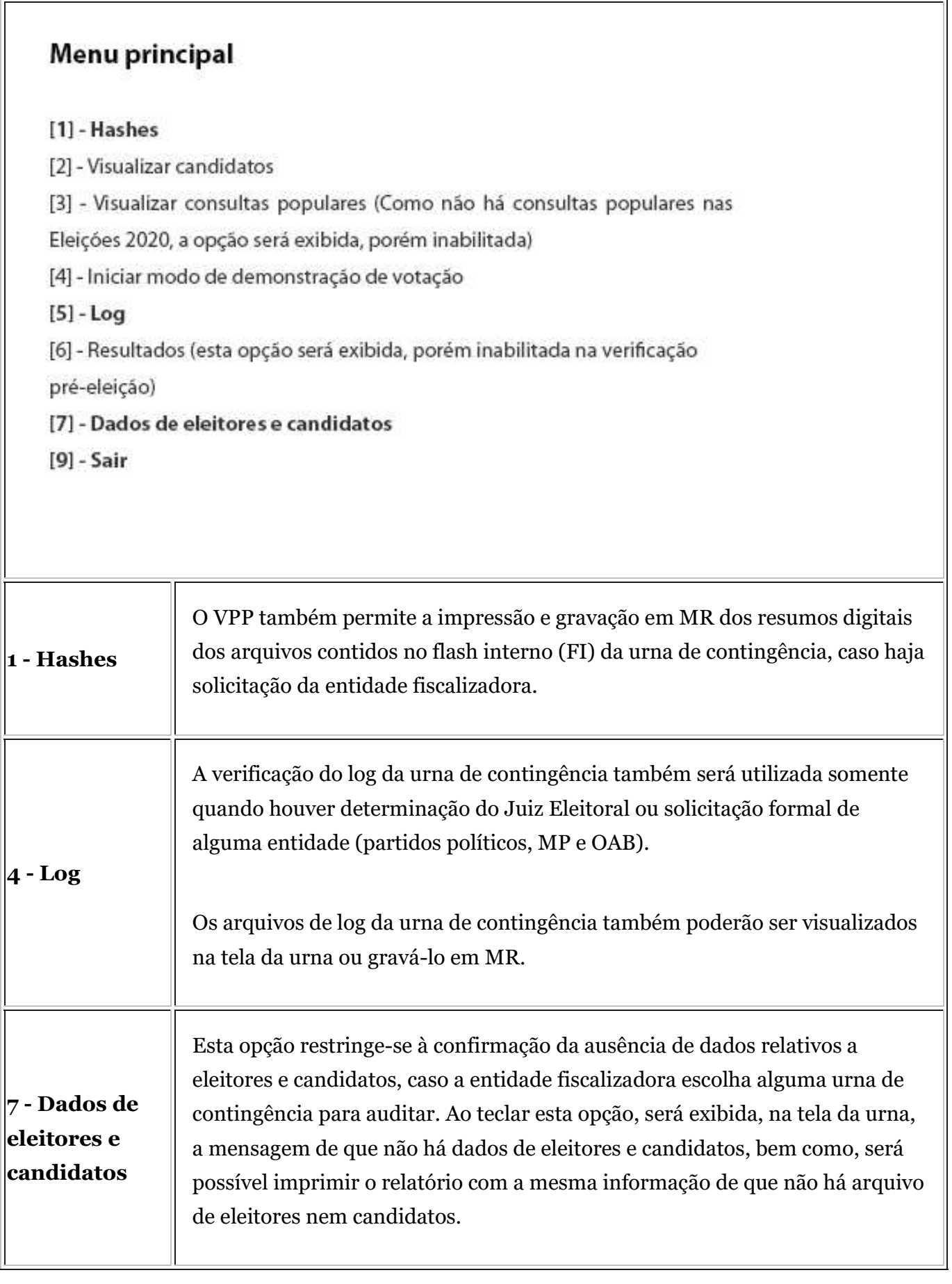

#### **5. Verificação de autenticidade dos programas da urna**

A verificação de autenticidade dos programas da urna pode ser realizada com uso do programa de verificação AVPART desenvolvido pelo TSE ou por programa próprio das entidades fiscalizadoras. Ambos permitem a emissão do hash dos programas instalados e a validação das assinaturas digitais dos arquivos da urna

eletrônica.

Caso seja escolhido o programa AVPART, o aplicativo imprimirá o resultado da verificação de assinatura digital e no final do relatório, fará a impressão do hash que resumirá todos os arquivos instalados na urna para conferência. As telas e os procedimentos para verificação serão disponibilizados em momento oportuno.

Caso seja escolhido o programa da entidade fiscalizadora, o aplicativo validará os arquivos instalados na urna. Após conclusão do procedimento, a mídia deverá ser retirada e devolvida ao representante da entidade fiscalizadora. O conteúdo da mídia de conferência apresentada pela entidade fiscalizadora será verificado, previamente, pelo sistema gerenciador de aplicativos da urna (GAP) para garantir que nenhum arquivo não autêntico ou danificado seja executado.

# **PROCEDIMENTOS FINAIS DA PREPARAÇÃO DAS URNAS**

# **1. Conferência final das urnas preparadas**

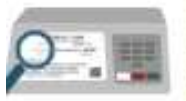

**Depois de preparadas todas as urnas de seção e de contingência, é aconselhável fazer uma conferência final dos dados carregados em cada urna, antes que sejam desligadas. De modo a garantir que estejam corretamente configuradas e identificadas.** 

Uma boa maneira de se fazer isso é utilizar o extrato de carga e comparar os dados nele constantes com os dados que aparecem na tela final da urna:

Nesse momento também devem ser conferidos o cartão de identificação da urna (colocado dentro do envelope plástico na parte de cima da urna) e o formulário de identificação da caixa, nos quais devem constar o número da zona, da seção, nome do município e local de votação (item 5 da lista de materiais necessários à organização da carga disponibilizado no início da aula 5).

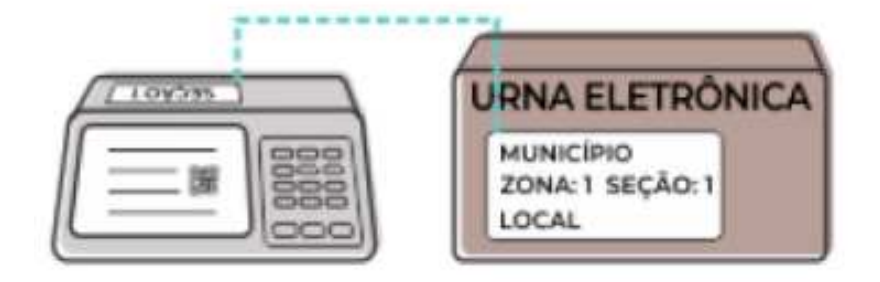

Para facilitar a conferência final, depois da carga e lacração, sugere-se a utilização do formulário contendo todos os itens e etapas da preparação das urnas (item 18 da lista de materiais necessários à organização da carga disponibilizado no início da aula 5).

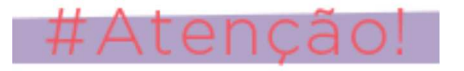

Após a conferência é importante não se esquecer de desligar a urna na chave ou botão on/off para não comprometer a capacidade da bateria.

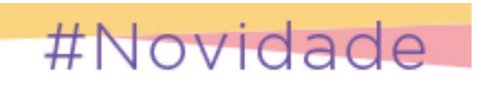

O TSE incluiu novos relatórios com informações detalhadas dos dados carregados na tela da pré-zerésima (aguardando data/hora da zerésima) das urnas de seção e de contingência para possibilitar a conferência dos dados constantes das urnas.

Caso haja solicitação ou necessidade de verificação pelo cartório, o operador deverá pressionar a tecla BRANCO – "Mais informações" para emissão dos relatórios. Veja a tela da pré-zeresima a seguir:

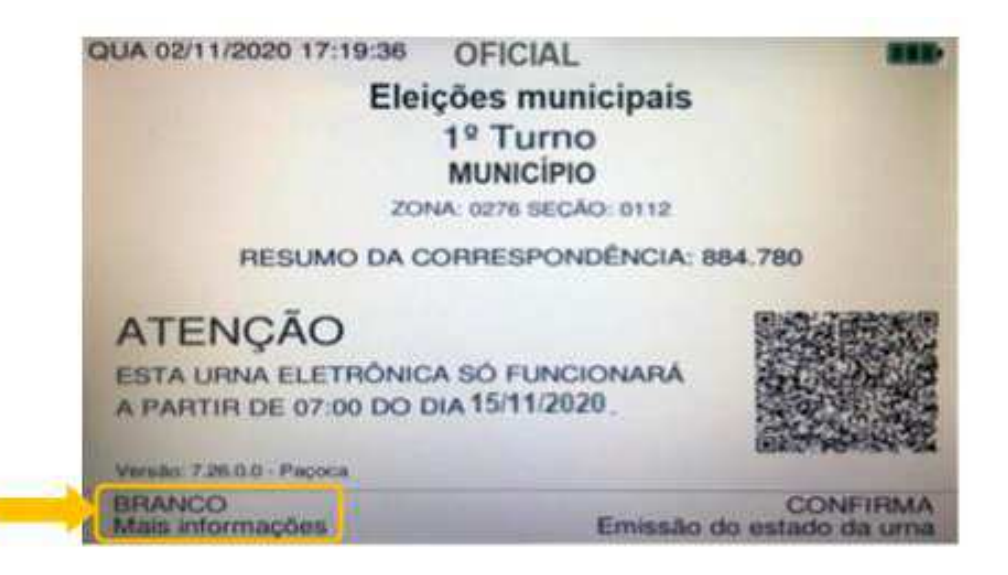

Após teclar "Branco", o operador terá acesso ao menu principal – "MAIS INFORMAÇÕES". Conheça abaixo a tela do menu principal e as opções disponíveis:

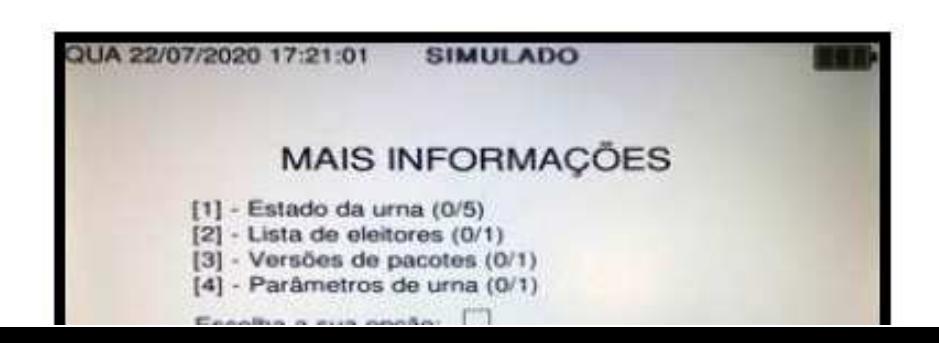

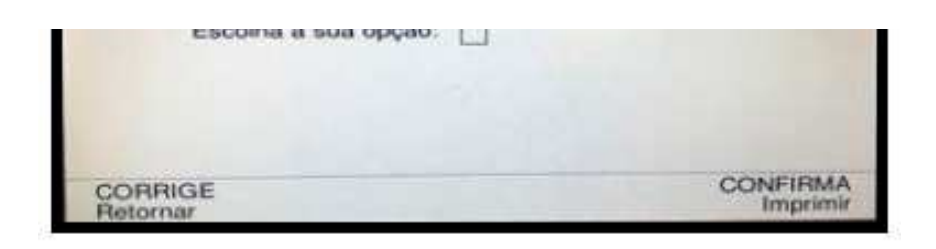

**[1] - Estado da urna (0/5):** nesta opção o operador poderá imprimir até 5 vias do relatório "Estado da urna" que informa todos os dados de município, zona, seção da urna, bem como, a fonte de alimentação sendo usada (bateria ou rede elétrica).

 **[2] - Lista de eleitores (0/1):** nesta opção o operador poderá imprimir somente 1 via do relatório "Lista de eleitores" que informa a relação de títulos de eleitores que estão nas urnas e informações da situação deste eleitor (possui áudio ou é impedido ou tem biometria ou se o eleitor veio de transferência temporária). Atenção! A opção será exibida, porém inabilitada na urna de contingência.

 **[3] - Versões de pacotes (0/1):** nesta opção o operador poderá imprimir somente 1 via do relatório "Versões de Pacotes" que apresenta as versões de pacotes instaladas na urna eletrônica, código do processo eleitoral, código do pleito 1 (1º turno) e código do pleito 2 (2º turno).

 **[4] - Parâmetros da urna (0/1):** nesta opção o operador poderá imprimir somente 1 via do relatório "Parâmetros de urna" que apresenta as datas/horas programadas e válidas para emissão da zerésima, início, encerramento e término da votação, o número de vias da zerésima, BUS, código de encerramento, de suspensão, de reinício. Além de informar se a urna aceita justificativa, imprimir QR code no BU e registra mesários. Atenção! Serão apresentadas as informações válidas para cada turno.

#### **2. Ata circunstanciada da cerimônia de carga**

Conforme visto na aula 5, no dia da cerimônia da preparação das urnas (carga, autoteste, lacração e auditoria) deverá ser lavrada a ata, devidamente assinada pelo Juiz Eleitoral ou pelos integrantes da comissão ou pela autoridade designada pelo tribunal regional eleitoral, e pelos representantes do Ministério Público e da Ordem dos Advogados do Brasil e pelos fiscais dos partidos políticos e das coligações presentes.

Caso queira saber quais dados deverão constar em ata, veja o parágrafo 1º do artigo 73 da Resolução do TSE 23.611/19 que dispõe sobre o registro na ata circunstanciada da carga.

# Atencad

Os extratos de carga com as respectivas etiquetas de controle dos conjuntos de lacres deverão ser anexados à ata da cerimônia de carga. Assim como todos os relatórios emitidos pelas urnas nos procedimentos de conferência e demonstração de votação, inclusive relatórios de hash, também deverão ser anexados à ata.

Após a auditoria e conferência final das urnas, os procedimentos da cerimônia de carga estão finalizados e estamos prontos para o próximo passo.

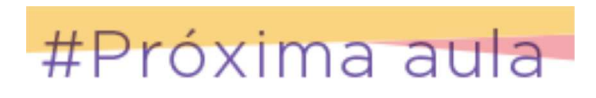

Na próxima aula, veremos como é feita transmissão e conferência das correspondências. Até lá!!!